# AGV 单车呼叫系统

天津阿备默机器人科技有限公司

# 一、系统介绍

AGV 单车呼叫系统用于配备呼叫功能的工作产所,系统作 为选装产品,由呼叫器与 AGV 单车控制盒组成,AGV 单车控制盒 集成于AGV内部,呼叫器远程与之通信以控制AGV进行不同任务。

AGV 作为智能工厂的重要组成部分,在正式投入使用之前, 我们需要对 AGV 进行一系列设置,将执行的任务进行规划,并将 路径任务与呼叫器关联。

#### 1.1 系统组成

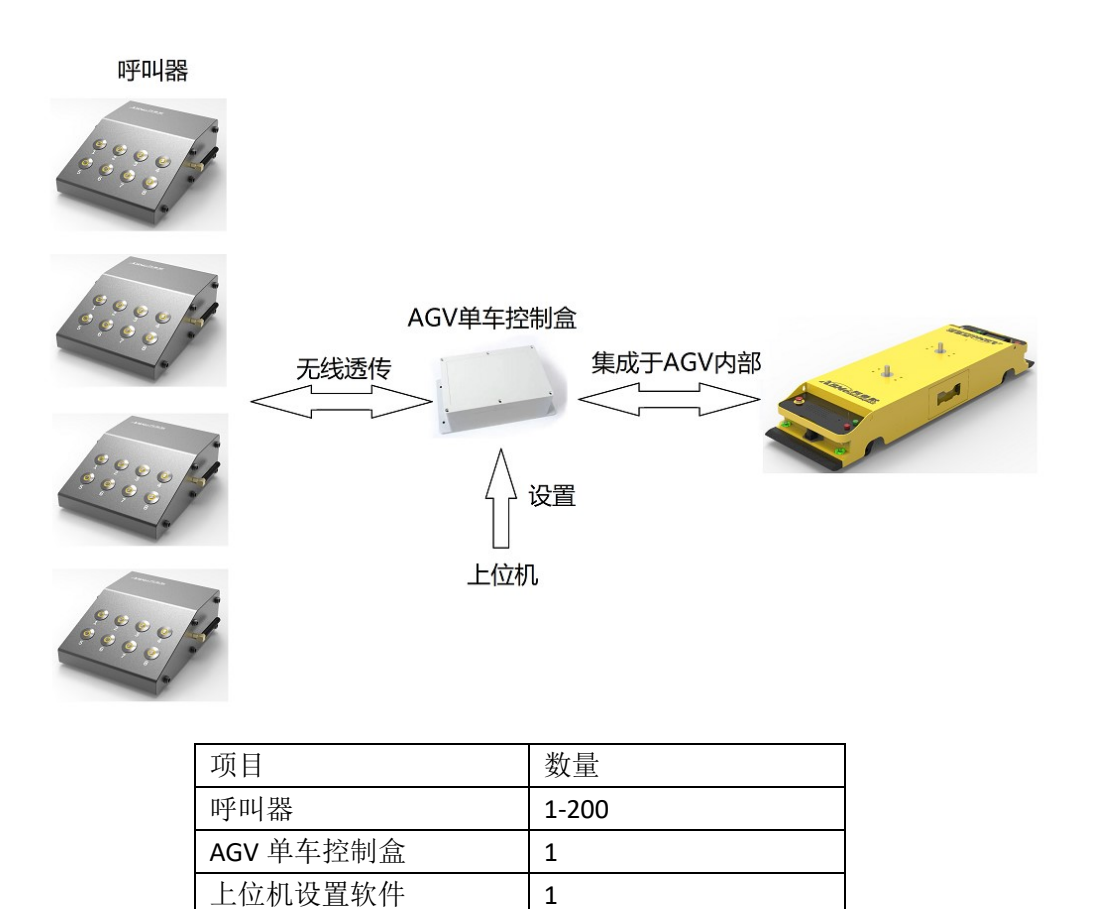

呼叫器为用户呼叫 AGV 使用可带有 1-8 个呼叫按键,各按键 独立可设置,可安装于任何位置,方便操作即可。

AGV 单车控制盒,安装于 AGV 内部,用于控制 AGV 行驶路径。 上位机设置软件可以自由设置呼叫器各按键所行驶的路径。

#### 1.2 工作流程

呼叫步骤:

1.呼叫器上电,若无接收器在线,呼叫指示灯 1、3、5、7 会以流水灯的形式闪烁。

2.按下呼叫按键,呼叫指示灯以一秒的周期闪烁 3 秒,在此 3 秒内再次按下呼叫按键,呼叫任务取消。

三秒闪烁结束后:

- ◆ 若呼叫按键指示灯进入快闪(1 秒内闪 5 次)状态, 则正在发送呼叫请求。
- 若一直处于快闪状态,则呼叫器与接收器通讯中断;
- 若进入 1 秒内只快闪一次,证明接收器收到呼叫请 求,此时为等待任务状态。
- 若 3 秒过后按键指示灯灭,则证明呼叫排队任务已 满,或上位机不允许呼叫次任务。
- 3.呼叫指示灯常亮,则正在执行次呼叫任务。
- 4.呼叫指示灯熄灭,则任务完成

### 1.3 指示状态

长灭:无任务状态、任务完成

- 常亮:此呼叫任务正在执行
- 持续快闪:正在请求
- 快闪 1 次:等待任务执行
- 快闪 3 次:等待任务删除

## 二、系统设置

### 2.1 接线说明

由电池盒内,一根 RS232 线配置,需要将此 RS232 连接线,连 接至上位机,进行设置。

打开"CallerSetting.exe"软件,选择合适的串口,点击"打开"。

在设备 ID 输入设备 ID 为 1。

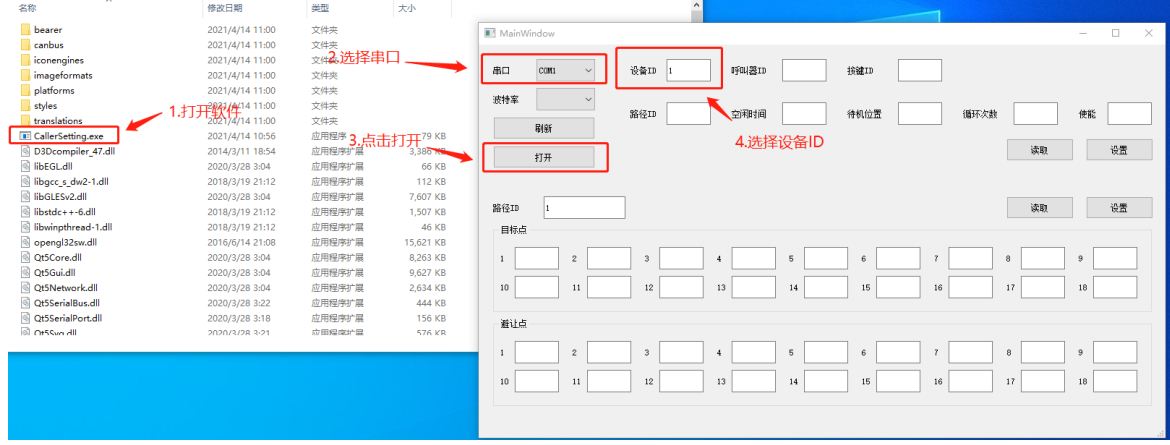

#### 2.2 路径设置

路径主要用于规划 AGV 行径路线。设置内容具体包括目标点 与避让点。

目标点: AGV 以当前站点为起点, 按顺序前往目标点 1、目标 点 2、目标点 3。。。。。。当目标点站点设置(AGV 屏幕设置)没有 开启"绕行功能"时, AGV 会在此站点停留, 若站点设置任务时 间(AGV 屏幕设置)为"0"M "0"S 时, AGV 需要被再次按下启 动键才会继续执行下一任务。

避让点: AGV 在前往下一站点时, 会避开避让点规划路径。若 在此任务执行过程中,不希望 AGV 途径某些站点,只需将这些站 点加入到避让点即可。

设置步骤:

输入路径 ID->点击"读取"->输入目标点->输入避让点->点击"设 置"。

点击读取或设置时,软件左下方会提示"操作成功"。如若提 示"操作失败",则需要检查接线、串口选择和设备 ID 是否正确。

每次设置路径时,更换路径 ID 后,必须重新读取,才可进行 设置,若没有点击读取,此时设置的路径依然为上次所选的路径 ID。

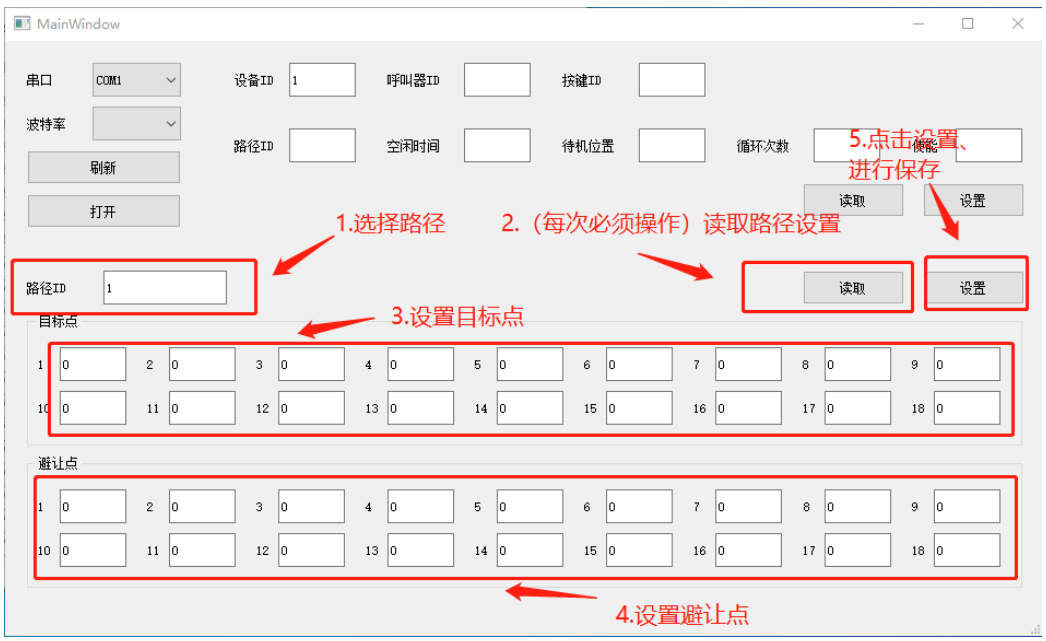

#### 2.3 呼叫器设置

呼叫系统有呼叫器 ID、按键 ID、路径 ID、空闲时间、待机位 置、循环次数,使能组成。

呼叫器 ID:每个呼叫器在同一网络中都有唯一 ID。ID 号 1-99。

按键 ID: 每个呼叫器可有 1-8 个按键

路径 ID: 每个按键可以绑定一条路径, 每次系统就受到呼叫器 此按键呼叫后,都会执行此路径。

待机位置: AGV 可以选择一个位置用于无任务时的待机, 在此 位置可以充电、停机。

空闲时间: AGV 在执行完此呼叫按键呼叫的任务后, 经过此空 闲时间后,会自动前往待机位置进行待机。AGV 在前往待机位置 经行待机时,不可被其他新任务打断。

循环次数:AGV 可以按此次数规定,重复执行此路径任务,直

到到达循环次数。

使能:若需要使用此按键,将使能为设置为 1 即可,若使能位 设置为 0, 则此按键的呼叫会被系统驳回。

设置步骤:

输入呼叫器 ID 与按键 ID->点击"读取"->输入呼叫器设置->点

击设置

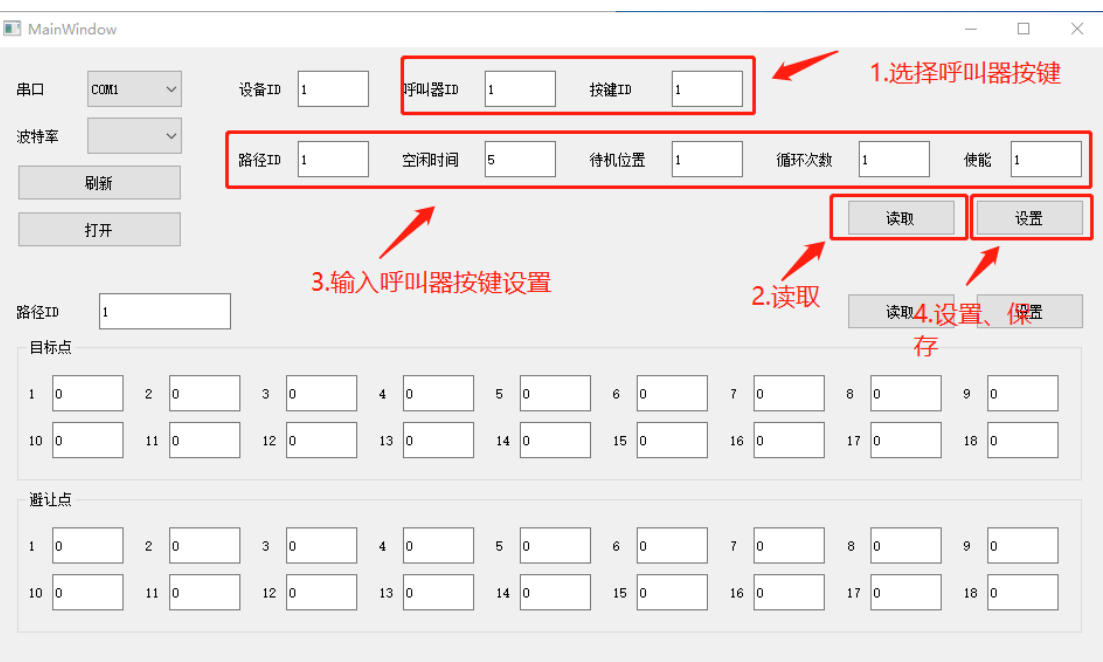